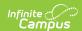

## **Individual Education Plan (Colorado)**

Last Modified on 10/21/2024 8:20 am CDT

Tool Search: Special Ed Documents

The editors available on the Individual Education Plan provide all required information by the State of Colorado. Editors and fields are listed below. Included here are instructions on entering data into Campus and references to state-defined guidelines.

The current format of this document is the CO IEP 2024. Plan formats are selected in Plan Types.

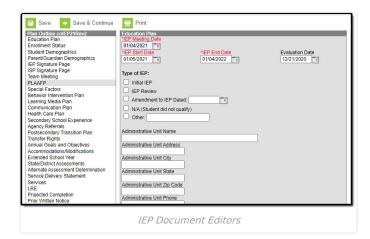

Note: Images should not be inserted into text fields.

## **Individual Education Plan Editors**

The following table lists the editors available on the student's Individual Education Plan, the section(s) of the print format that include the entered information, a description of what the editor is used for and any special considerations and instructions for using the editor.

| Editor Name | Printed<br>Document | Description | Special Considerations and Instructions |
|-------------|---------------------|-------------|-----------------------------------------|
|             | Section             |             |                                         |

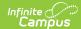

| Editor Name             | Printed<br>Document<br>Section                          | Description                                                                                                    | Special Considerations and Instructions                                                                                                    |
|-------------------------|---------------------------------------------------------|----------------------------------------------------------------------------------------------------|----------------------------------------------------------------------------------------------------|
| Education Plan          | Section 1: Type of Meeting Section 2: Dates of Meetings | The Education Plan editor lists the dates associated with the plan, such as dates the plan is active and meeting dates, and general plan information, including the type of IEP, additional meeting information, and student language information. | This editor must be saved before continuing to other areas of the plan. Fields indicated in red text are required. The IEP Start Date auto-populates to the day after the IEP Meeting Date. The date fields Initial Consent for Evaluation and Initial Eligibility Determination are populated from the student's initial evaluation.  The Creation and Modification information for the plan appears at the bottom of this editor. For information on how this editor is impacted by the Special Education Interchange files, visit the Colorado Department of Education website (http://www.cde.state.co.us/datapipeline/inter_spediep). |
| Enrollment<br>Status    | Section 3:<br>Student and<br>Family<br>Information      | The Enrollment Status editor reports Special Education information from the student's Enrollment, reported before and after the plan meeting.                                                                                                    | Clicking Get Special Ed Status from Enrollment synchronizes the information in the editor with the most recent information from the student's Enrollments tool.  There are three versions of this editor. Best practice is to use the third editor. This editor fetches special education data from the student's Enrollment, values which can be edited in the IEP. If values are modified, the student's Enrollment will be updated based on the IEP when saved.                                                                                                    |
| Student<br>Demographics | Section 3:<br>Student and<br>Family<br>Information      | The Student Demographics editor populates basic information about the student such as demographic data, address and school information.                                                                                                    | Clicking Refresh Student Information synchronizes information in the editor with the most recent information entered for the student from the Demographics, Households, Enrollments and School tools.                                                                                                    |

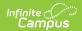

| Editor Name                     | Printed Document Section                           | Description                                                                                                    | Special Considerations and Instructions                                                                                                    |
|---------------------------------|----------------------------------------------------|----------------------------------------------------------------------------------------------------|----------------------------------------------------------------------------------------------------|
| Parent/Guardian<br>Demographics | Section 3:<br>Student and<br>Family<br>Information | The Parent/Guardian Demographics editor populates based on the established student/guardian relationships created on the student's Relationships tool or indicated by the guardian checkbox on the Households tool. The editor includes Demographics information for the student's guardian. | Clicking Refresh Guardian Information synchronizes information in the editor with the most recent information from the student's guardian's Demographics and Households tools.                           |
| IEP Signature<br>Page           | Section 4:<br>Procedural<br>Safeguards             | The IEP Signature editor indicates if the student has been provided with the appropriate procedural safeguards and if the parent has been provided with a copy of the IEP.                                                                                                    | N/A                                                                                                    |
| ISP Signature<br>Page           | Section 4:<br>Procedural<br>Safeguards             | Used for an ISP, the ISP Signature editor indicates the appropriate information regarding the ISP has been provided to the parents.                                                                                                    | The first set of checkboxes auto-populate based on the selection made in the IEP Signature Page.                                                                                                    |
| Team Meeting                    | Section 5: IEP<br>Participants                     | The Team Meeting editor lists the team meetings held regarding the student.                                                                                                    | Before team meetings can be added, the student must have team members added on the Team Members tool.  The Print in Plan checkbox must be marked for the team meeting to appear on the printed document. |

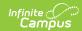

| Editor Name     | Printed<br>Document<br>Section                                                                                                    | Description                                                                                                    | Special Considerations and Instructions                                                                                                 |
|-----------------|----------------------------------------------------------------------------------------------------|----------------------------------------------------------------------------------------------------|----------------------------------------------------------------------------------------------------|
| PLAAFP          | Section 6: Present Levels of Academic Achievement and Functional Performance Including Input from Parent and Student Section 8: Postsecondary Transition Plan | The Present Level of Academic Achievement and Function (PLAAFP) editor includes all relevant information concerning the student's current interests, abilities, and performance, and the educational impact of the student's disability and postsecondary goals. | N/A                                                                                                    |
| Special Factors | Section 7:<br>Consideration of<br>Special Factors                                                                                                    | The Special Factors editor identifies possible concerns that may interfere with the student's learning, such as behavior issues, limited English proficiency, visual or communication impairments or assistive technology.                                       | Selecting Yes for any of the first five questions prompts the user to complete an additional plan, found in the four following editors. |

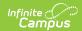

| Editor Name                   | Printed<br>Document<br>Section                                                         | Description                                                                                                    | Special Considerations and Instructions |
|-------------------------------|----------------------------------------------------------------------------------------|----------------------------------------------------------------------------------------------------|-----------------------------------------|
| Behavior<br>Intervention Plan | Behavior<br>Intervention Plan<br>(BIP)                                                 | The Behavior Intervention Plan editor guides the user through assessing the student's positive and negative behaviors, strategies for coping with concerns, and the methods for analyzing success.                                                             | N/A                                     |
| Learning Media<br>Plan        | Learning Media<br>Plan for Student<br>with a Vision<br>Disability or<br>Deaf-Blindness | he Learning Media Plan editor analyses the student's needs based on a visual disability or limited literacy and the action taken to address these issues.                                                                                                    | N/A                                     |
| Communication                 | Communication Plan for Student who is Deaf/Hard of Hearing or Deaf-Blind               | The Communication Plan editor describes analysis and action taken in response to the student's hearing impairment, if applicable, including the student's current mode of communication and descriptions of steps taken and options available for improvement. | N/A                                     |

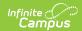

| Editor Name                      | Printed<br>Document<br>Section                     | Description                                                                                                    | Special Considerations and Instructions |
|----------------------------------|----------------------------------------------------|----------------------------------------------------------------------------------------------------|-----------------------------------------|
| Health Care Plan                 | Confidential<br>Individualized<br>Health Care Plan | The Health Care Plan editor describes the student's health concerns, including symptoms and history, medications and response.                                              | N/A                                     |
| Secondary School<br>Experience   | This editor does not print                         | The Secondary School Experience editor indicates if the student was a volunteer, was employed, or participated in some other kind of work study or internship.              | N/A                                     |
| Agency Referrals                 | This editor does not print                         | The Agency Referrals editor indicates if the student was referred to another service organization, such as a vocational rehabilitation center or a mental health instution. | N/A                                     |
| Postsecondary<br>Transition Plan | Section 8:<br>Postsecondary<br>Transition Plan     | The Postsecondary Transition Plan editor list postsecondary goals, including those related to education, work, community involvement and daily skills.                      | N/A                                     |

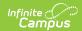

| Editor Name                    | Printed<br>Document<br>Section                        | Description                                                                                                    | Special Considerations and Instructions                                                                                  |
|--------------------------------|-------------------------------------------------------|----------------------------------------------------------------------------------------------------|----------------------------------------------------------------------------------------------------|
| Transfer Rights                | Section 8:<br>Postsecondary<br>Transition Plan        | The Transfer Rights editor indicates if the student and parents have been informed of the transfer of rights when the student turns 21.                                                           | N/A                                                                                                    |
| Annual Goals and<br>Objectives | Section 9:<br>Annual Goals<br>and/or<br>Objectives>   | The Annual Goals and Objectives editor editor lists measurable goals designed to improve the student's progress in general education and how accomplishing those goals is tracked and determined. | N/A                                                                                                    |
| Accommodations/ Modifications  | Section 10:<br>Accommodations<br>and<br>Modifications | The Accommodations and Modifications editor describes the accommodations provided to the student to succeed in general education and the standards that have been modified to aid the student.    | Template Banks are established in System Administration and available by clicking the white paper icon where it appears. |

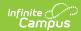

| Editor Name                        | Printed<br>Document<br>Section                                              | Description                                                                                                    | Special Considerations and Instructions                                                                                                    |
|------------------------------------|-----------------------------------------------------------------------------|----------------------------------------------------------------------------------------------------|----------------------------------------------------------------------------------------------------|
| Extended School<br>Year            | Section 11:<br>Extended School<br>Year<br>Determination                     | The Extended School Year editor lists factors that may qualify the student for services outside of the standard school day or year. | N/A                                                                                                    |
| State/District<br>Assessments      | Section 12:<br>State/District<br>Assessments                                | The State and District Assessments editor tracks student accommodations on state and district tests.                                | Template Banks are established in System Administration and available by clicking the white paper icon where it appears.                                                                                      |
| Alternate Assessment Determination | Alternate<br>Assessment<br>Determination                                    | The Alternate Assessment Determination editor is used to document the student's alternate assessments if needed.                    | This editor becomes available if Yes is marked on the State/District Assessments editor.  Marking the Do Not Print in Plan checkbox excludes this editor from displaying on print.                            |
| Services Delivery<br>Statement     | Section 13:<br>Service Delivery<br>Statement                                | The Services Delivery Statement editor summarizes the services provided to the student, including those linked to established goals | N/A                                                                                                    |
| Services                           | Special Education and Related Services in the Least Restrictive Environment | The Services editor lists all services provided to the student.                                                                     | Only active Services can be included in this editor. Services, Service Providers and Service Positions are established in System Administration.  Date fields default to the Start and End Dates of the plan. |

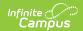

| Editor Name             | Printed<br>Document<br>Section                                                                     | Description                                                                                                    | Special Considerations and Instructions                                                             |
|-------------------------|----------------------------------------------------------------------------------------------------|----------------------------------------------------------------------------------------------------|----------------------------------------------------------------------------------------------------|
| LRE                     | Section 14: Recommended Placement in the Least Restrictive Environment (Special Education Setting) | The Least Restrictive Environment editor lists the factors considered to determine the type of special education environment the student should be placed in, including options considered and selected. | The student's Age Range is required. The options available are dependent on the age range selected. |
| Projected<br>Completion | Section 8:<br>Postsecondary<br>Transition Plan                                                     | The Projected Completion editor includes the date the student is expected to graduate or complete education and how that completion will be documented.                                                  | N/A                                                                                                 |
| Prior Written<br>Notice | Section 15: Prior<br>Written Notice                                                                | The Prior Written Notice editor communicates to parents additional information about the student's plan, including other options and factors considered.                                                 | N/A                                                                                                 |

## **Previous Versions**

Individual Education Plan (Colorado) [.2335 and previous]